# **User Manual**

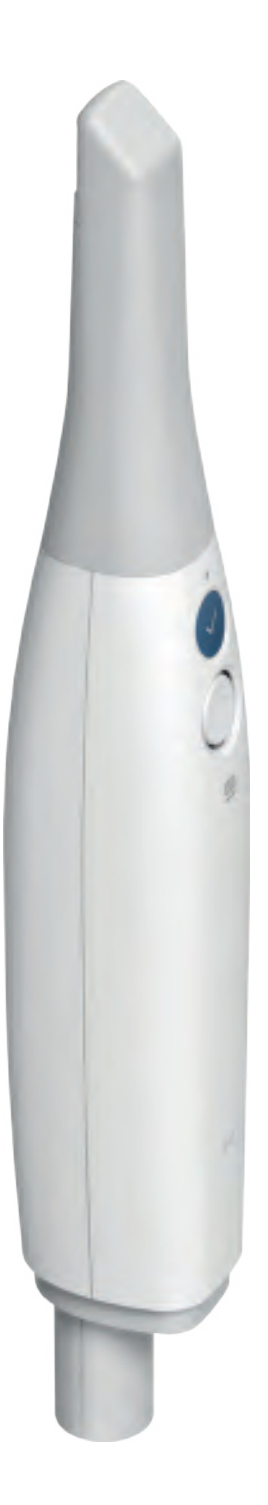

# i700 wireless

Revision 1 (January 2022) https://stomshop.pro/

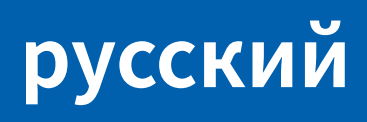

# русский

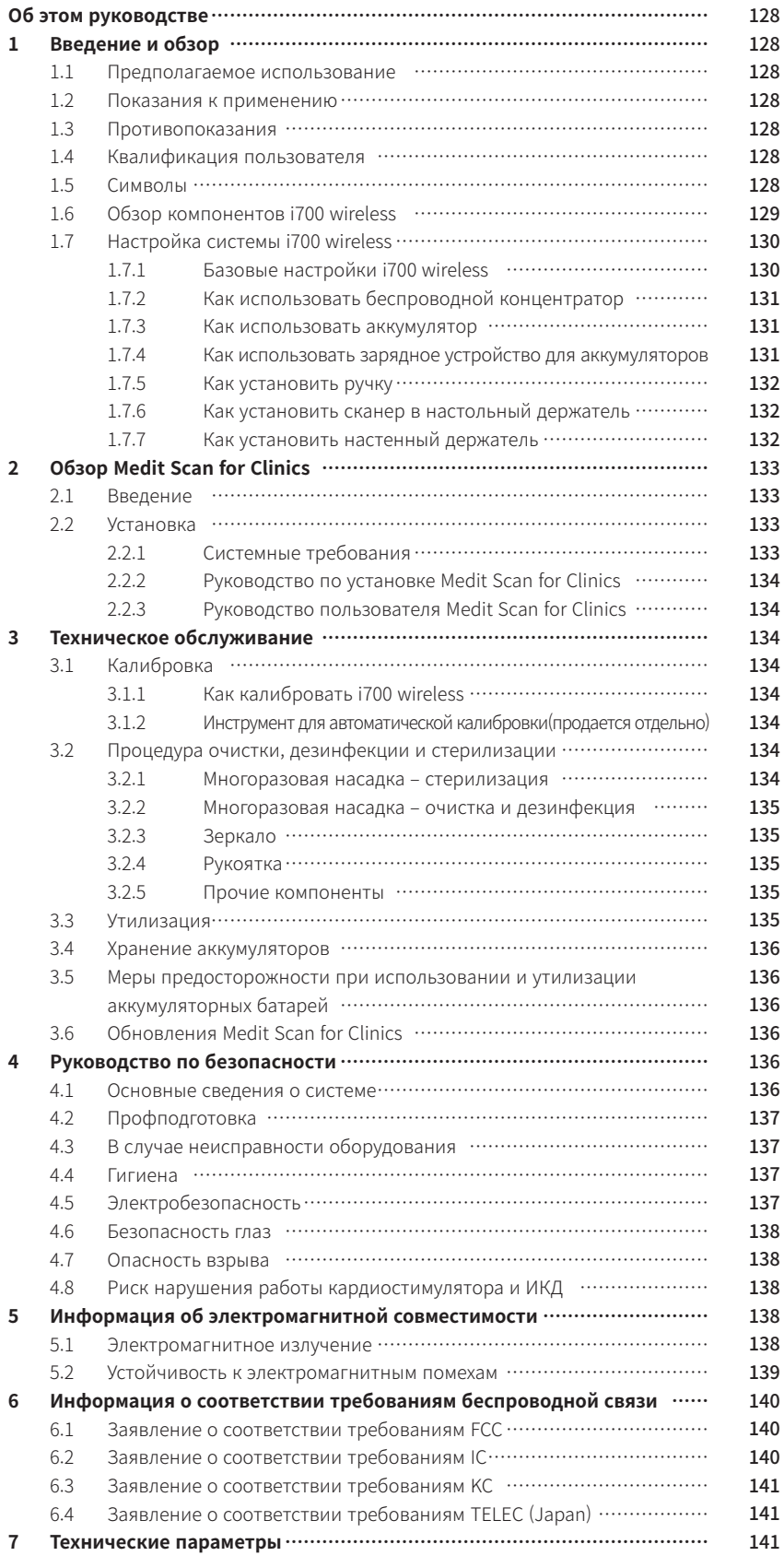

### Об этом руководстве

#### Условные обозначения, используемые в руководстве

Чтобы обеспечить правильное использование, предотвратить повреждение имущества и травмы пользователя и других лиц, в этом руководст ве используются специальные символы для выделения важной информации. Значения используемых символов описаны ниже.

### **/!** ПРЕДУПРЕЖДЕНИЕ

Символ ПРЕДУПРЕЖДЕНИЕ используется для обозначения информации, игнорирование которой может привести пользователя к среднему риску получения травм.

## ПРЕДОСТЕРЕЖЕНИЕ

Символ ПРЕДОСТЕРЕЖЕНИЕ используется для обозначения информации по технике безопасности, игнорирование которой может привести к незн ачительному риску получения пользователем травм и повреждения оборудования или системы.

## $\sum$  РЕКОМЕНДАЦИИ

Символ РЕКОМЕНДАЦИИ обозначает полезные советы, подсказки и дополнительную информацию для оптимальной эксплуатации системы.

### 1. Введение и обзор

#### 1.1 Предполагаемое использован

Система i700 wireless — это внутриротовой 3D-сканер, предназначенный для цифровой записи топографических характеристик зубов и окруж ающих тканей. Система i700 wireless выполняет 3D-сканирование для использования в компьютерном проектировании и производстве зубных реставраций.

#### **1.2 Показания к применению**

Система i700 wireless может использоваться для пациентов, которым требуется 3D-сканирование для таких стоматологических процедур, как:

- Одиночный индивидуальный абатмент Вкладки и накладки
- Одиночная коронка
- ью.<br>Винир
- ▪ Мост на имплантатах на 3 зуба ▪ Мост на имплантах до 5 зубов
- Ортодонтия
- 
- Индивидуальный имплантологический шаблон Диагностическая модель

Система i700 wireless также может использоваться для полного сканирования дуги, хотя различные факторы (состояние внутриротовой полост и, профессионализм пользователя и лабораторный рабочий процесс) могут повлиять на конечный результат.

#### **1.3 Противопоказания**

• Система i700 wireless не предусмотрена для получения изображений внутренней структуры зубов или опорной скелетной структуры.

#### **1.4 Квалификация пользователя**

## ПРЕДОСТЕРЕЖЕНИЕ

- Система i700 wireless предназначена для использования лицами, обладающими профессиональными знаниями в области стоматологи
- и и технологии зуботехнических лабораторий. ▪ Пользователь системы i700 wireless несет полную ответственность за определение приемлемости использования устройства для каждого отдельного пациента и обстоятельств его лечения.
- предложатель несет полную ответственность за точность, полноту и адекватность всех введенных в систему i700 wireless данных и<br>Пользователь несет полную ответственность за точность, полноту и адекватность всех введенных предоставленное программное обеспечение. Пользователь должен проверить точность результатов и оценить каждый отдельный случай.
- Система i700 wireless должна использоваться в соответствии с прилагаемым к ней руководством пользователя. енению и се нислав данние или обращение с системой i700 wireless приведет к аннулированию ее гарантии. Если вам требуется доп
- олнительная информация о правильном использовании системы i700 wireless, пожалуйста, обратитесь к вашему местному дистрибьютору.
- Пользователь не должен вносить изменения в систему i700 wireless.

#### **1.5 Символы**

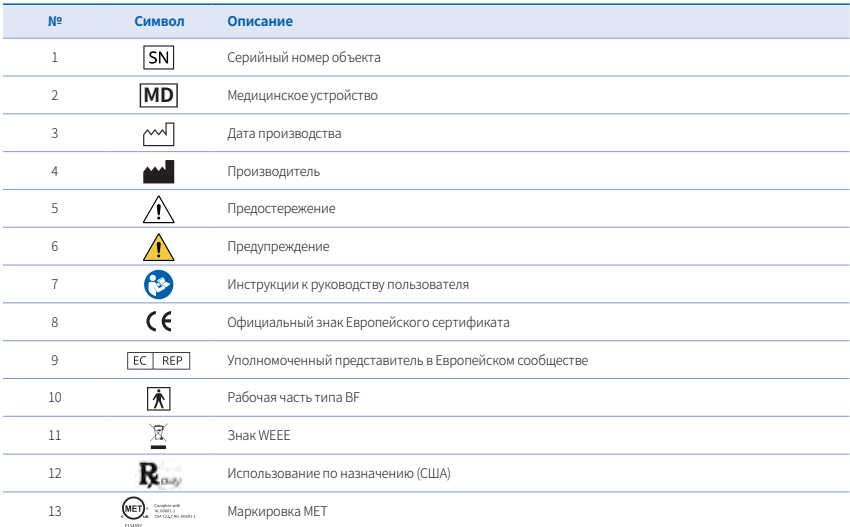

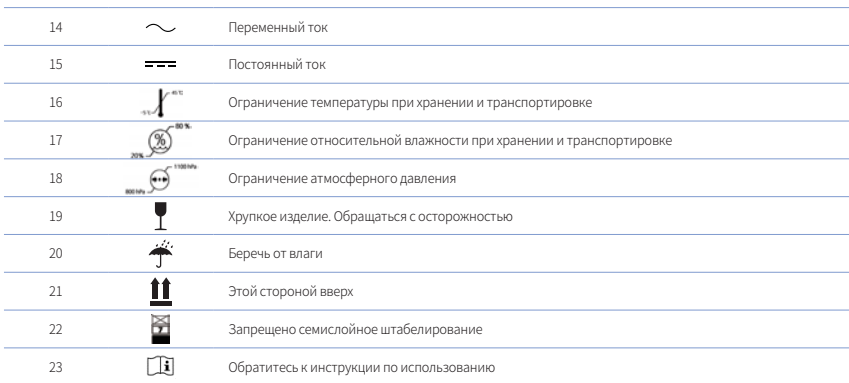

## **1.6 Обзор компонентов i700 wireless**

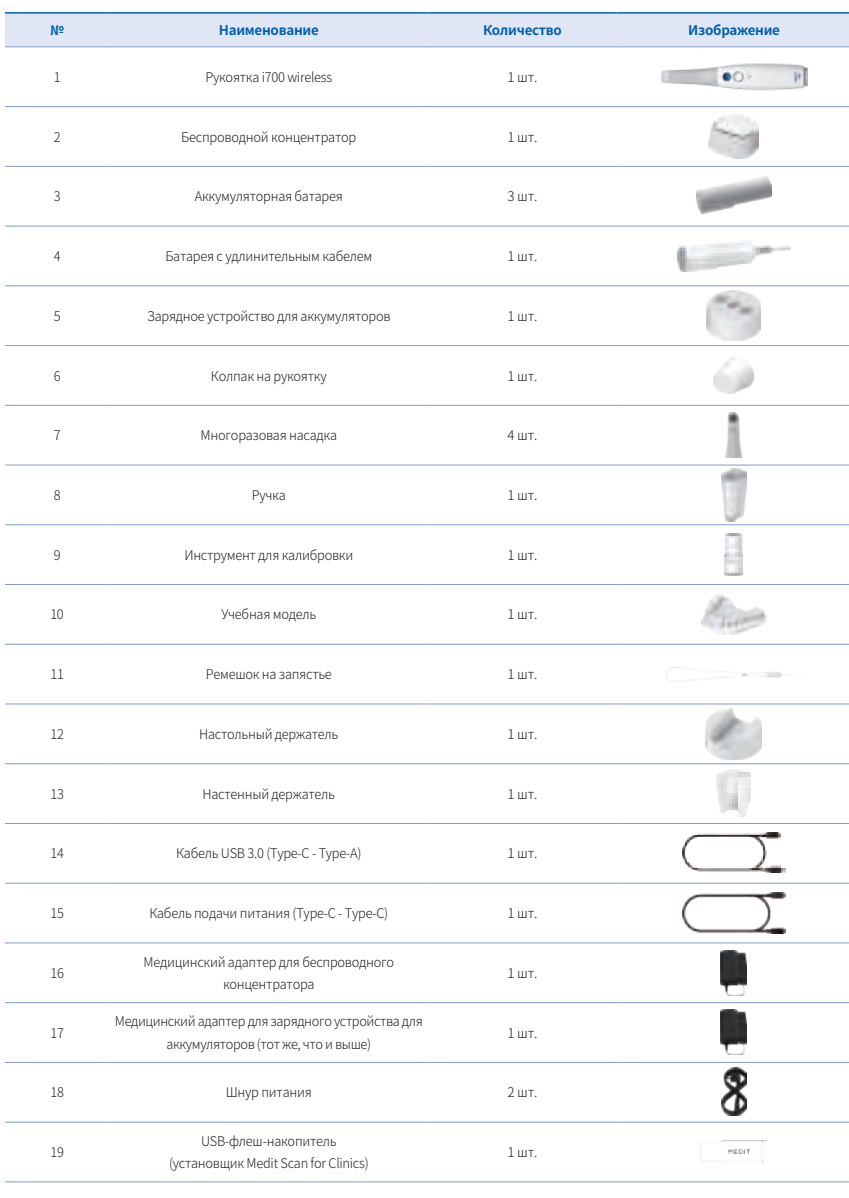

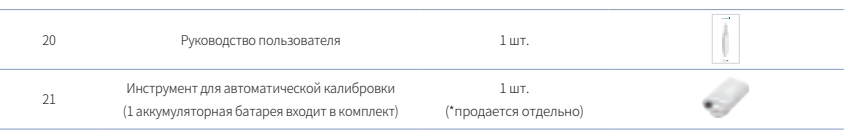

## ПРЕДОСТЕРЕЖЕНИЕ

- Храните учебную модель в прохладном месте вдали от прямых солнечных лучей. Обесцвеченная учебная модель может повлиять на<br>результаты учебного режима.
- 
- результаты учебного режима.<br>• Ремешок создан специально с учетом веса i700 wireless и не должен использоваться с другими изделиями.<br>• Medit Scan for Clinics находится на USB-накопителе. Этот продукт оптимизирован для ПК,
- Инструмент для автоматической калибровки не входит в комплект поставки i700 wireless. Его можно приобрести отдельно в месте покупки.

## **1.7 Настройка системы i700 wireless**

### 1.7.1 Базовые настройки i700 wireless

Подключение беспроводного концентратора i700 wireless (1)

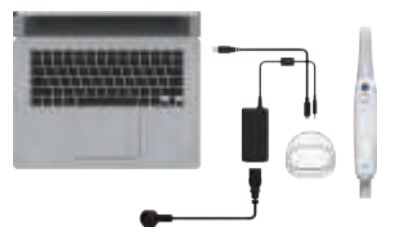

 $\cup$  Подключите кабель USB 3.0 (Type-C - Type-A) к беспроводному  $\,\,$  Подключите адаптер к беспроводному концентратору. концентратору.

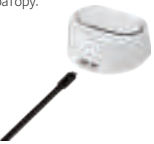

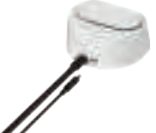

③ При подключении шнура питания к адаптеру беспроводнои ④ Подключите разъем порта A кабеля USB 3.0 к ПК. концентратор включается автоматически.

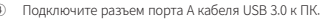

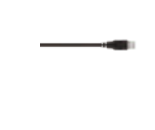

 ※Порт USB используется только для передачи сигнала.

Подключение беспроводного конц

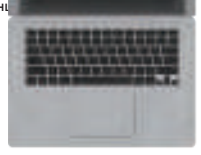

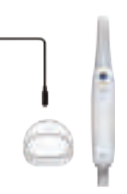

① Подключите кабель подачи питания (Type-C - Type-C) к б еспроводному концентратору.

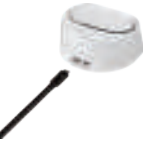

#### Включение i700 wireless

① Вставьте аккумуляторную батарею в рукоятку i700 Wireless и нажмите кнопку питания.

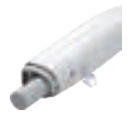

② Подключите кабель подачи питания к ПК.

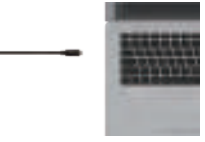

 ※На порт USB подается напряжение 9 В постоянного тока.

② После включения питания светодиод в верхней части рукоятки i700 wireless загорится синим цветом.

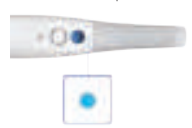

③ Три светодиода в нижней части рукоятки i700 wireless отображают оставшийся уровень заряда батареи.

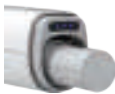

- 3 светодиода: 80 100%
- 2 светодиода: 50 79%<br>■ 1 светолиол: 20 49%
- 1 светодиод: 20 49%<br>■ 1 мигающий светоли
	- 1 мигающий светодиод: 1 19%
	- Светодиодные индикаторы выключены: 0%

#### Выключение i700 wireless

Нажмите и удерживайте кнопку питания в нижней части рукоятки i700 wireless в течение 3 секунд. Если извлечь аккумуляторную батарею, не в ыключив устройство, это может сократить срок службы i700 wireless и аккумулятора.

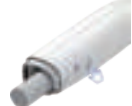

#### 1.7.2 Как использовать беспроводной концентратор

i700 wireless — это беспроводное устройство, работающее через модуль беспроводной связи. По этой причине рукоятка i700 wireless оснащен а передатчиком, а беспроводной концентратор — приемником. Беспроводная система i700 wireless использует два типа частот для передачи д анных и управления рукояткой i700 wireless.

Питание подается путем подключения кабеля адаптера к порту питания беспроводного концентратора. При извлечении порта адаптера пита ие отключается

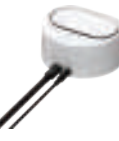

После включения ПОО wireless автоматически попытается установить соединение с беспроводным концентратором. Для установки соединени<br>я и рукоятка i700 wireless, и беспроводной концентратор должны быть подключены к источнику одиод начинает гореть постоянно. Сканирование можно начинать после того, как соединение будет установлено.

- .<br>i700 wireless использует два антенных модуля: 60 ГГц для передачи данных и 2,4 ГГц для управления.
- Фактическая частота зависит от местных нормативных требований. ▪ Фактический рабочий диапазон составляет до 5 м и может изменяться в зависимости от окружающей среды.
- Частота 60 ГГц: 57 64 ГГц<br>■ Частота 24 ГГц: 24 25 ГГ Частота 2,4 ГГц: 2,4 - 2,5 ГГц
- 

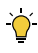

При подключении с помощью кабеля подачи питания питание подается от подключенного ПК без использования адаптеров. В этом сл учае компьютер должен быть включен. Если кабель подачи питания отсоединен от ПК, беспроводной концентратор будет автоматичес .<br>ки выключен, и статус подключения, такой как соединение, такой как соединение, будет инициализирован

## 1.7.3 Как использовать аккумулятор

- Аккумуляторная батарея
	- Литий-ионный 3,6 В, 3100 мАч, 11,6 Втч
	- Вставьте аккумулятор в нижнюю часть рукоятки i700 wireless. Убедитесь, что разъемы аккумулятора и рукоятки i700 wireless совмещены правильно.

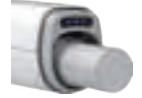

- Время работы аккумулятора составляет до 1 часа. Срок службы аккумулятора может варьироваться в зависимости от условий работы пользователя и количества циклов работы аккумулятора.
- Батарея с удлинительным кабелем
	- Батарея с удлинительным кабелем это электрическая батарея кабельного типа, которая используется вместо аккумуляторной
- батареи. Заряжать устройство не требуется, так как питание подается по кабелю. ▪ Вставьте батарею в рукоятку i700 wireless, а кабель подключите к разъему зарядного устройства.

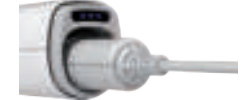

Чтобы включить питание, нажмите кнопку питания в нижней части рукоятки i700 wireless.

#### 1.7.4 Как использовать зарядное устройство для аккумуляторов

Подключите адаптер к порту питания зарядного устройства для подачи питания. При извлечении порта адаптера питание отключается.

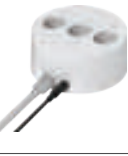

Вставьте аккумуляторные батареи в зарядное устройство, правильно расположив зарядные клеммы.

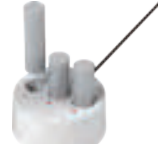

Зарядное устройство предназначено для зарядки только аккумуляторных батарей. Для полной зарядки требуется до 2 часов 30 минут, но время зарядки может меняться в зависимости от условий работы пользователя и количества циклов работы аккумулятора.

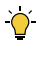

Во время зарядки аккумуляторной батареи светодиод на зарядном устройстве мигает синим. После полной зарядки он начинает гореть синим цветом.

рели аккумуляторная батарея неправильно вставлена в зарядное устроиство, светодиод на зарядном устроистве будет мигать красным<br>цетом. В этом случае извлежите аккумуляторной батарею из зарядного устройства, проверьте, нет аккумуляторную батарею в зарядное устройство.

#### 1.7.5 Как установить ручку

В корпус i700 wireless встроен беспроводной передатчик сигнала, расположенный в том месте, где находится логотип i700 wireless. Во время ис пользования сканера, в зависимости от вашего опыта и привычек, вы можете держать его за ту область, где расположен передатчик. Перекры<br>тие этой области может создать помехи для соединения сканера с беспроводным концентрат оснастили рукоятку i700 wireless специальной ручкой, которая обеспечит вам более комфортный способ ее использования.

 $\cup$  II ереверните рукоятку i /UU wireless, чтобы наити силиконовую вста  $\quad \omega$  Извлеките рукои эту силиконовую вставку. вку в его корпусе.

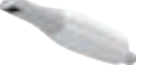

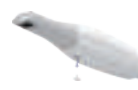

③ Полностью закрепите болты ручки в отверстии для креплени ④ Используя винт на ручке, закрутите ее по часовои стрелке. я ручки на корпусе i700 wireless.

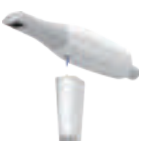

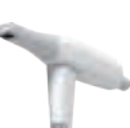

⑤ Теперь вы можете использовать сканер, держа его за ручку. Чтобы снять ручку, действуйте по этой инструкции в обратном порядке.

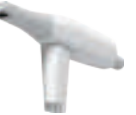

1.7.6 Как установить сканер в настольный держатель

### Без ручки **С** ручкой

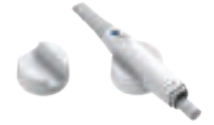

1.7.7 Как установить настенный держатель

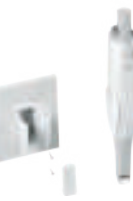

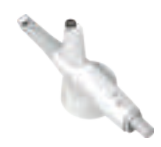

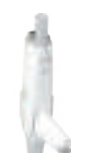

## 2. Обзор Medit Scan for Clinics

## **2.1 Введение**

меdit Scan for Clinics предоставляет удобныи рабочии интерфеис для цифровои записи топографических характеристик зубов и окружающих<br>тканей с помощью системы i700 wireless.

## **2.2 Установка**

2.2.1 Системные требования

## Минимальные системные требования

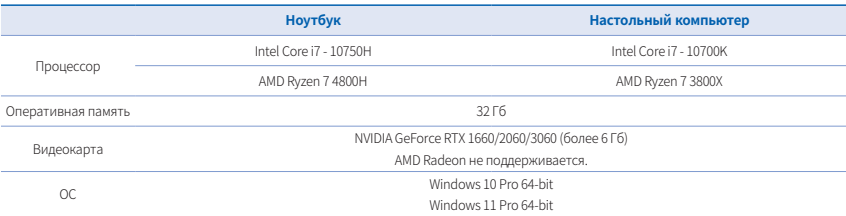

### Rekommenderade systemkrav

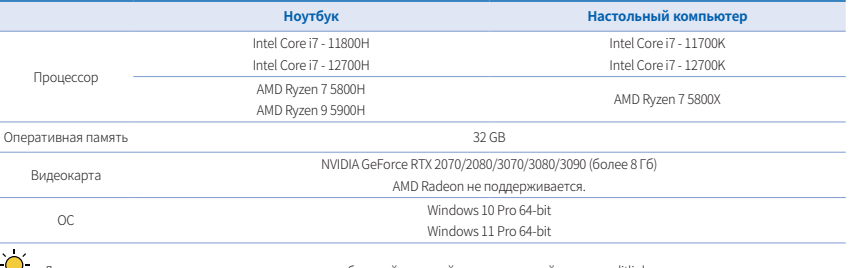

◡  $\sum$ 

Для получения точных и актуальных системных требований, пожалуйста, посетите сайт www.meditlink.com.

Используйте ПК и монитор, сертифицированные IEC 60950, IEC 55032, IEC 55024.

Устройство может не работать при использовании кабелей, отличных от кабелей USB 3.0, предоставленных компанией Medit. Medit не несет ответственности за любые проблемы, которые могут быть вызваны использованием кабелей, отличных от кабелей USB 3.0, предоставляемых компанией Medit. Обязательно используйте только кабели USB 3.0, входящие в комплект поставки.

## 2.2.2 Руководство по установке Medit Scan for Clinics

① Ejecute el archivo "Medit\_Scan\_for\_Clinics\_X.X.X.exe". ② Выберите язык установки и нажмите «Next».

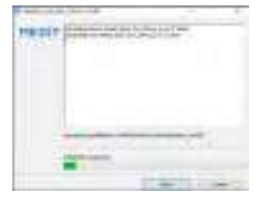

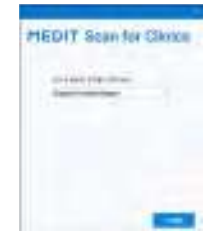

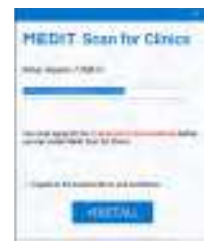

③ Выберите путь для установки программы. ④ Внимательно прочитайте «License Agreement» перед тем, как поставить галочку в поле «I agree to the License terms and conditions.», и затем нажмите «Install».

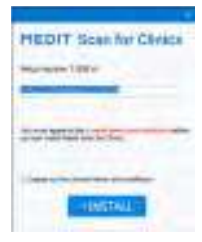

русский

⑤ Процесс установки может занять несколько минут. Пожалуйста, не выключайте компьютер, пока установка не будет завершена.

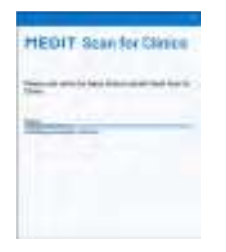

⑥ После завершения установки, перезагрузите компьютер для оптимальной работы программного обеспечения.

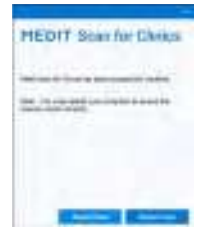

Установка не будет выполнена, пока система i700 wireless подключена к ПК. Пожалуйста, перед установкой обязательно убедитесь, что кабель i700 wireless USB 3.0 отключен от компьютера.

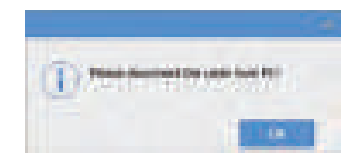

2.2.3 Руководство пользователя Medit Scan for Clinics

Пожалуйста, ознакомьтесь с руководством пользователя Medit Scan for Clinics: Medit Scan for Clinics > Меню > Руководство пользователя.

### 3. Техническое обслуживание

## ПРЕДОСТЕРЕЖЕНИЕ

- iеское обслуживание оборудования должно выполняться только сотрудниками Medit или сертифицированными Medit компаниями или персоналом.
- Как правило, пользователям не нужно осуществлять работы по техническому обслуживанию системы i700 wireless, за исключением калибровки, чистки и стерилизации. Профилактические осмотры и другое регулярное обслуживание не требуются.

#### **3.1 Калибровка**

Периодическая калибровка необходима для получения точных 3D-моделей. Калибровку следует выполнять в случаях, если:

- По сравнению с предыдущими результатами качество 3D-модели стало менее достоверным или точным.
- Изменились условия окружающей среды, например температура.
- Истек период калибровки
	- Период калибровки можно установить, перейдя в Меню > Настройки > Период калибровки (дни).
	- Калибровочная панель деликатный компонент.

 Не прикасайтесь к калибровочной панели напрямую. Проверьте калибровочную панель, если процесс калибровки не выполняется должным образом. Если калибровочная панель загрязнена, обратитесь к своему поставщику услуг.

Мы рекомендуем проводить калибровку регулярно. 

Период калибровки можно установить, перейдя в Меню > Настройки > Период калибровки (дни). По умолчанию период калибровки составляет 14 дней.

#### 3.1.1 Как калибровать i700 wireless

- $\overline{O}$  Включите i700 wireless и запустите Medit Scan for Clinics.<br> $\overline{O}$  Запустите мастер излибровки из Меню > Настройки > Н
- $\overline{2}$  Запустите мастер калибровки из Меню > Настройки > Калибровка.<br>3. Подготовьте инструмент для калибровки и рукоятку i700 wireless.
- ③ Подготовьте инструмент для калибровки и рукоятку i700 wireless.
- ④ Поверните шкалу инструмента для калибровки в положение 1 . ⑤ Вставьте рукоятку i700 wireless в инструмент для калибровки. ⑥ Нажмите «Далее», чтобы начать процесс калибровки.
- 
- 
- $\oslash$  ьсли инструмент для калибровки установлен в правильном положении год, система получит данные автоматически.<br>⑧ После завершения сбора данных в положении год, поверните инструмент для калибровки в следующее положение
- 
- (9) Повторите шаги для положении <u>\_ 2 − 8 и LAST).</u><br>⑩ После завершения сбора данных в положении LAST , система автоматически рассчитает и покажет результаты калибровки.

### 3.1.2 Инструмент для автоматической калибровки (продается отдельно)

Инструмент для автоматической калибровки i700 wireless можно приобрести отдельно. Этот удобный инструмент для автоматической калибр овки позволит автоматически выполнить калибровку рукоятки i700 wireless без необходимости поворачивать шкалу калибровки. С подробной информацией можно ознакомиться в Medit Scan for Clinics.

#### **3.2 Процедура очистки, дезинфекции и стерилизации**

#### 3.2.1 Многоразовая насадка – стерилизация

Многоразовая насадка — это деталь, которая вставляется в рот пациента во время сканирования. Насадку можно использовать ограниченное<br>количество раз. Чтобы избежать перекрестного загрязнения, ее необхолимо обязательно очищ количество раз. Чтобы избежать перекрестного загрязнения, ее необходимо обязательно очищать и стерилизовать между пациентами.

- ▪ Насадку следует очищать вручную с помощью дезинфицирующего раствора. После очищения и дезинфекции осмотрите зеркало внутри насадки, чтобы убедиться, что на нем нет разводов или пятен.
- в При необходимости повторите процесс очистки и дезинфекции. Осторожно вытрите зеркало бумажным полотенцем.<br>Вставьте насадку в бумажный стерилизационный пакет и запечатайте его, убедившись в его герметичности. Используйт
- или термозаклеивающийся пакет.

- Стерилизуйте обернутую насадку в автоклаве при соблюдении следующих условий:
- терилизовать в течение 30 минут при температуре 121 °С (249,8 ° F) в гравитационном стерилизаторе и сушить в течение 15 минут.<br>Стерилизовать в течение 10 минут при температуре 138 °C (275 °F) в гравитационном стерилизатор
- используите программу автоклава, которая осуществляет сушку завернутои насадки перед открытием автоклава.<br>Насадки сканера можно повторно стерилизовать до 100 раз, после чего их необходимо утилизировать, как описано в разд
- время и температура автоклавирования могут варьироваться в зависимости от производителя и типа автоклава. По этои причине мак<br>Симальное количество сушек может не совпадать с заявленным. Пожалуйста, просмотрите руководство который вы используете, чтобы определить, соблюдены ли требуемые условия.

#### 3.2.2 Многоразовая насадка – очистка и дезинфекция

- Сразу после использования промойте насадку мыльной водой и щеткой. Мы рекомендуем использовать мягкое средство для мытья посуды. Убедитесь, что зеркало насадки после очистки полностью чистое и без пятен. Если на нем остались загрязнения или оно выглядит мутным, повторите процесс очищения и тщательно промойте его водой. Затем осторожно протрите зеркало бумажным полотенцем.
- тестрите предессе и перини и периодите предистое со следующих со следующими условиями. Пожалуйста, перед началом работы<br>Используйте салфетки для дезинфекции Caviwipes в соответствии со следующими условиями. Пожалуйста, п
- ознакомьтесь с инструкцией по применению салфеток Caviwipes для их правильного использования. ▪ Caviwipes: дезинфицировать 3 минуты и сушить 5 минут
	- еличиров Начиндировать 1 минуту и сушить 5 минут<br>Саviwipes-1: дезинфицировать 1 минуту и сушить 5 минут<br>Саviwipes-2: дезинфицировать 2 минуты и сушить 5 минут
	-
- алимпреs-2. дезинфицировать 2 минуты и сушить 5 минут.<br>Дезинфицируйте насадку. с помощью Wavicide O1 в течение 45-60 минут. Тщательно промойте насадку. Пожалуйста, перед началом<br>работы ознакомьтесь с инструкцией по примен
- .<br>Извлеките насадку из использованного раствора и тщательно промойте после очистки и стерилизации.
- Используйте стерильную неабразивную ткань, чтобы осторожно высушить зеркало и насадку.

## $\bigwedge$  ПРЕДОСТЕРЕЖЕНИЕ

- Зеркало в насадке представляет собой хрупкий оптический компонент, с которым, для обеспечения оптимального качества сканирования, следует обращаться с особои осторожностью. Будьте внимательны, чтобы избежать появления пятен и царапин, так как любые<br>повреждения или дефекты могут повлиять на качество полученных данных.
- " Обязательно оберните насадку перед обработкои в автоклаве. Если в автоклав поместить открытую незащищенную насадку, на зеркале<br>могут появиться пятна, которые невозможно будет удалить. Ознакомьтесь с руководством по эксп дополнительной информации.
- Очищенные, продезинфицированные и простерилизованные насадки должны оставаться стерильными до момента их использования на пациенте.
- Medit не несет ответственности за любые повреждения, такие как деформация насадки, которые могут возникнуть в процессе очистки, дезинфекции или стерилизации при несоблюдении вышеуказанных рекомендаций.

#### 3.2.3 Зеркало

Наличие на зеркале насадки загрязнений или пятен может привести к низкому качеству сканирования и повлечь за собой ухудшение работы в целом. При возникновении такой ситуации вам следует очистить зеркало, выполнив следующие шаги:

- ① Отключите насадку сканера от рукоятки i700 wireless.
- Смочите спиртом чистую ткань или ватный тампон и протрите зеркало. Убедитесь, что вы используете спирт, не содержащий примесей,
- 
- иначе он может окрасить зеркало. Можно использовать либо этанол, либо пропанол (этиловый/пропиловый спирт). ③    Протрите зеркало насухо сухой тканью без ворса.<br>④    Убедитесь, что на зеркале не осталось пыли и ворсинок. При необходимости повторите процесс очистки.

#### 3.2.4 Рукоятка

После использования очистите и продезинфицируите все остальные поверхности рукоятки п00 wireless, кроме переднеи (оптическое окно) и<br>задней части сканера (вентиляционное отверстие). Во время очистки и дезинфекции устройст йство только после того, как оно полностью высохнет.

Рекомендуемым чистящим и дезинфицирующим раствором является денатурированный спирт (этиловый спирт или этанол) – обычно 60-70%. Общая процедура очистки и дезинфекции выглядит следующим образом:

- ① Выключите устройство с помощью кнопки питания.
- ② Отсоедините все кабели от беспроводного концентратора.
	-
- ③ Очистите фильтр на передней панели рукоятки i700 wireless. ▪ Если налить спирт непосредственно в фильтр, он может просочиться внутрь рукоятки i700 wireless и вызвать неисправность.
- Не очищаите фильтр, заливая спирт или чистящии раствор напрямую в фильтр. Фильтр следует аккуратно протереть хлопчатобумажнои<br>или мягкой тканью, смоченной спиртом. Не протирайте фильтр руками и не применяйте чрезмерной
- Меdit не несет ответственности за любые повреждения или неисправности, которые могут возникнуть во время чистки, если они не соответствуют приведенным выше рекомендациям.<br>• После очистии фильтра налечьто коллак на поролнюю на
- ④ После очистки фильтра наденьте колпак на переднюю часть рукоятки i700 wireless.
- Протрите поверхность сканера ткан
- $\circledS$  Налейте дезинфицирующее средство на мягкую неабразивную ткань без ворса.<br> $\circledS$  Протрите поверхность сканера тканью.<br>7) Высущите поверхность чистой, сухой и неабразивной тканью без ворса. Высушите поверхность чистой, сухой и неабразивной тканью без ворса.

## $\bigwedge$  ПРЕДОСТЕРЕЖЕНИЕ

- рукоятку i700 wireless, когда устройство включено, так как жидкость может попасть в сканер и вызвать неисправность
- Используйте устройство только после того, как оно полностью высохнет.
	- В случае использования во время чистки неподходящих чистящих и дезинфицирующих средств могут появиться химические трещины.

## 3.2.5 Прочие компон

- ▪ Смочите мягкую и неабразивную ткань без ворса чистящим дезинфицирующим раствором. ▪ Протрите ею поверхность компонентов.
- 
- Высушите поверхность чистой, сухой и неабразивной тканью без ворса.

#### ПРЕДОСТЕРЕЖЕНИЕ

В случае использования во время чистки неподходящих чистящих и дезинфицирующих средств могут появиться химические трещины.

### **3.3 Утилизация**

## $\hat{P}$  предостережение

- Перед утилизацией насадку сканера необходимо простерилизовать. Стерилизуйте насадку как описано в разделе «3.2.1 Многоразовая насадка – стерилизация».
- Утилизируйте насадку сканера так же, как и любые другие клинические отходы
- ▪ Прочие компоненты разработаны в соответствии со следующими директивами: RoHS, Ограничение использования некоторых опасных веществ в электрическом и электронном оборудовании. (2011/65/EU) WEEE, Директива по отходам электрического и электронного оборудования. (2012/19/EU)

#### **3.4 Хранение аккумуляторов**

- Поместите их в пакет или коробку и храните в прохладном помещении в защищенном от прямых солнечных лучей месте
- .<br>Храните аккумуляторы в сухом месте при температуре окружающей среды от −20°C до +30°C (от -4°F до +86°F).
- Если аккумулятор не используется в течение длительного времени, его саморазряд может ускориться и он перейдет в режим сна. Чтобы свести к минимуму эффект деактивации, храните аккумуляторные батареи при температуре от +10°C до +30°C (+50°F - +86°F).
- При первой после длительного хранения зарядке емкость аккумуляторной батареи может уменьшиться из-за длительной неактивности.
- восстановите аккумулятор путем нескольких полных циклов заряда/разряда.<br>Если аккумулятор хранится более 6 месяцев, его следует заряжать не реже одного раза в 6 месяцев, чтобы предотвратить сокращение<br>срока службы из-за са

### $\sqrt{N}$  ПРЕДОСТЕРЕЖЕНИЕ: характеристики безопасности аккумуляторов

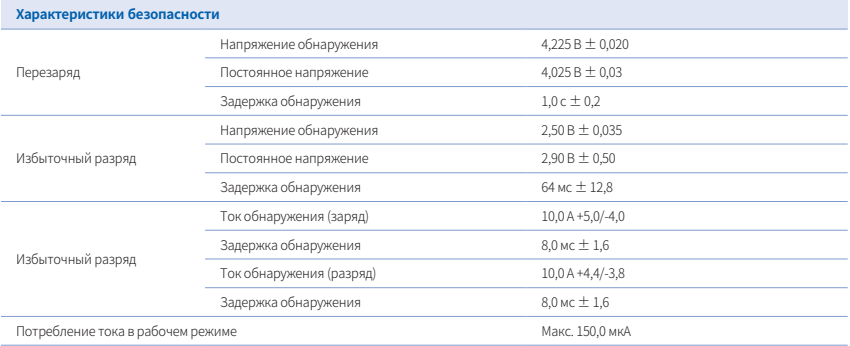

 $\hat{C}$  Возможные характеристики безопасности определяются модулем управления двигателем (РСМ) в списке составных частей.

#### **3.5 Меры предосторожности при использовании и утилизации аккумуляторных батарей**

### ПРЕДОСТЕРЕЖЕНИЕ

- Перед использованием убедитесь, что вы полностью разобрались в том, как заменить аккумулятор.
- 
- Используите зарядное устроиство, подходящее для указанного напряжения и тока.<br>▪ Не пытайтесь выполнить обратную зарядку. Обратная зарядка может повысить давление газа внутри аккумулятора и привести к его утечке. . Не пытайтесь перезаряжать полностью заряженный аккумулятор. Повторная перезарядка может привести к сни
- производительности аккумулятора и перегреву. Эффективность зарядки снижается при температуре выше +40°С (+104°F).
- Не допускайте короткого замыкания, которое может произойти при прямом контакте положительной (+) и отрицательной (-) клемм
- аккумулятора с металлическими предметами, такими как металлические провода, ожерелья или цепи.
- Во избежание появлений неисправностей или повреждений не роняйте и не бросайте аккумулятор.
- 
- ▪ Не деформируйте аккумулятор чрезмерным давлением. ▪ Не припаивайте ничего непосредственно к аккумуляторной батарее.
- 
- Не позволяите детям менять аккумуляторы без присмотра взрослых.<br>▪ Не выбрасывайте аккумулятор вместе с обычными отходами и отделяйте его от вторсырья.
- Не выбрасывайте и не бросайте аккумулятор в огонь. Нагрев может привести к взрыву батареи и пожару.<br>▪ При утилизации аккумуляторов с разными электрохимическими системами отделяйте их друг от дру
- три у никведии внужувшерее в ревнеши внали ревники в выписи в ставших в делиния надруга в друг.<br>Чтобы предотвратить короткое замыкание при нагревании, утилизируйте аккумулятор, разрядив его.
- .<br>Методы утилизации аккумуляторов могут варьироваться в зависимости от страны и региона. Утилизируйте использованные аккумуляторы в соответствии с местными законами и нормативными документами.

#### **3.6 Обновления Medit Scan for Clinics**

В процессе эксплуатации Medit Scan for Clinics автоматически проверяет наличие обновлений. При выходе новой версии программного обеспе .<br>ния система автоматически ее скачивает.

### 4. Руководство по безопасности

Пожалуйста, соблюдайте все правила техники безопасности, описанные в данном руководстве пользователя, чтобы предотвратить травмы лю деи и повреждение оборудования. При выделении предупреждающих сообщении в этом документе используются слова ПРЕДУПРЕЖДЕНИЕ и<br>ПРЕДОСТЕРЕЖЕНИЕ.

Внимательно прочитайте руководство, включая все сообщения о мерах предосторожности, перед которыми стоят слова ПРЕДУПРЕЖДЕНИЕ и ПРЕДОСТЕРЕЖЕНИЕ. Во избежание телесных повреждений или повреждения оборудования строго соблюдайте правила техники безопасности. Все инструкции и меры предосторожности, указанные в руководстве по безопасности, должны соблюдаться для обеспечения надлежащей ра боты системы и личной безопасности.

Система i700 wireless может использоваться только профессиональными стоматологами и зубными техниками, прошедшими соответствующе е обучение для использования системы. Использование системы i700 wireless в любых целях, кроме предусмотренных в инструкции в разделе «1.1 Предполагаемое использование», может привести к травмам или повреждению оборудования. Пожалуйста, обращайтесь с системой i700 wireless в соответствии с правилами, изложенными в руководстве по безопасности.

#### **4.1 Основные сведения о системе**

Система i700 wireless представляет собой высокоточное оптическое измерительное устройство. Перед установкой, использованием и эксплуат ацией i700 wireless обязательно ознакомьтесь со всеми приведенными ниже инструкциями по технике безопасности и эксплуатации.

## $\sqrt{\!\!\!\!1}$  предостережение

- кабель USB 3.0, подключенным к беспроводному концентратору, имеет такои же разъем, как и стандартным USB-кабель. Однако устро "<br>йство может работать некорректно, если для подключения к i700 wireless используется стандартн
- -<br>Беспроводной концентратор разработан специально для i700 wireless и не должен использоваться с другими устройствами.
- Данное устройство было протестировано на соответствие требованиям для использования в бизнес-среде. При использовании в жилых помещениях существует риск возникновения радиоволновых помех.

- Если устройство хранилось в холодном помещении, дайте ему время адаптироваться к температуре окружающей среды перед использова Если сразу же начать использовать прибор, может образоваться конденсат, который может повредить электронные компоненты внутри устройства.
- .<br>Убедитесь, что все предоставленные компоненты не имеют физических повреждений. В случае физического пов
- безопасность не может быть гарантирована. ▪ Перед началом использования системы убедитесь в отсутствии таких проблем, как физические повреждения или наличие незакрепленных
- деталеи. При наличии видимых повреждении не используите изделие и обратитесь к производителю или местному представителю.<br>• Проверьте рукоятку i700 wireless и аксессуары к ней на наличие острых краев.
- Если система i700 wireless не используется, ее следует установить на настольный или настенный держател Не устанавливайте настольный держатель на наклонную поверхность.
- Не размещайте какие-либо предметы на системе i700 wireless.
- Не устанавливайте систему i700 wireless на обогреваемую или влажную поверхность.
- ▪ Не перекрывайте вентиляционные отверстия, расположенные в задней части системы i700 wireless. В случае перегрева оборудования система i700 wireless может выйти из строя или перестать работать.
- елетельственное соловые можно использовать только с системой i700 wireless.
- Не касайтесь зарядных клемм аккумулятора руками или какими-либо инструментами.
- Если зарядная клемма аккумуляторной батареи повреждена, не используйте ее и свяжитесь с производителем или региональным менеджером.
- Если аккумуляторная батарея деформировалась в результате падения или физического повреждения, никогда не используйте ее и
- свяжитесь с производителем или региональным менеджером. ▪ Батарея с удлинительным кабелем не предназначена для зарядки. Не пытайтесь заряжать ее с помощью зарядного устройства.
- Используите только батарею с удлинительным кабелем, поставляемую производителем.<br>▪ Не проливайте жидкость на систему i700 wireless.
- 
- Рукоятка i700 wireless и другие входящие в комплект компоненты изготовлены из электронных компонентов. Не допускаите попадания<br>внутрь жидкости или посторонних предметов.
- 
- ▪ Не тяните и не сгибайте кабель, подключенный к системе i700 wireless. ▪ Аккуратно расположите все кабели так, чтобы вы или ваш пациент не споткнулись и не зацепились за них. Любое усилие, направленное на растяжение кабелей, может привести к повреждению системы i700 wireless.
- .<br>Всегда располагайте вилку шнура питания системы i700 wireless в легкодоступном месте.
- евада следите за пациентом и работой оборудования во время его использования, чтобы избежать нарушений в работе
- Выполняйте калибровку, очистку, дезинфекцию и стерилизацию в соответствии с рекомендациями руководства пользователя. егли вы уронили насадку i700 wireless на пол, не пытайтесь использовать ее повторно. Немедленно выбросьте насадку, так как существует<br>Если вы уронили насадку i700 wireless на пол, не пытайтесь использовать ее повторно. Не
- опасность того, что прикрепленное к насадке зеркало может быть смещено.<br>• В связи с хрупкостью устройства, с насадками i700 wireless следует обращаться с особой осторожностью. Чтобы предотвратить повреж
- дение насадки и ее внутреннего зеркала, будьте осторожны и не допускайте контакта с зубами или реставрациями пациента. В случае, если система i700 wireless упала на пол или подверглась удару, ее необходимо откалибровать перед использованием. Если прибор
- не может подключиться к программному обеспечению, проконсультируйтесь с производителем или авторизованным реселлером. В случае неисправностей в работе оборудования, например, при возникновении проблем с точностью, прекратите использование уст
- ройства и свяжитесь с производителем или авторизованным реселлером.
- .<br>Устанавливайте и используйте только одобренные программы для обеспечения правильной работы системы i700 wireless.
- ▪ В случае серьезного несчастного случая, связанного с системой i700 wireless, уведомите об этом производителя и сообщите в компете нтный национальный орган страны, в которой проживают пользователь и пациент.
- если на IIK, на котором установлено программное обеспечение, отсутствует защитное IIO или существует риск проникновения вредон<br>осного кода в сеть, компьютер может быть взломан с помощью вредоносного ПО (такого, как как ко орые повреждают ваш компьютер).
- Программное обеспечение для данного продукта должно использоваться в соответствии с законами о защите медицинской и личной информации

#### **4.2 Профподготовка**

### **ПРЕДУПРЕЖДЕНИЕ**

Перед началом использования вашей системы i700 wireless на пациентах:

- Вы должны быть обучены использованию системы или прочитать и полностью понять данное руководство пользователя. Вы должны ознакомиться с правилами безопасного использования системы i700 wireless, как это детально описано в данном руководстве пользователя.
- Перед использованием или после изменения каких-либо настроек пользователь должен убедиться, что изображение в реальном времени правильно отображается в окне предварительного просмотра камеры в програм

#### **4.3 В случае неисправности оборудован**

## **1** ПРЕДУПРЕЖДЕНИЕ

Если ваша система i700 wireless не работает должным образом или если вы подозреваете, что с оборудованием возникли проблемы:

- Извлеките устройство из полости рта пациента и немедленно прекратите его использование.
- Отключите устройство от ПК и проверьте его на наличие ошибок.
- Извлеките аккумуляторную батарею из системы i700 wireless. Обратитесь к производителю или авторизованному реселлеру.
- Модификации системы i700 wireless запрещены законом, так как они могут поставить под угрозу безопасность пользователя, пациента или третьих лиц.

#### **4.4 Гигиена**

#### **/! ПРЕДУПРЕЖДЕНИЕ**

Для поддержания чистоты рабочего места и безопасности пациентов, ВСЕГДА надевайте чистые хирургические перчатки в следующих случаях:

- 
- ▪ При использовании и замене насадки. ▪ При использовании системы i700 wireless на пациентах.
- При прикосновении к системе i700 wireless.

### **1** ПРЕДУПРЕЖДЕНИЕ

Система i700 wireless и ее оптическое окно должны всегда содержаться в чистоте. Перед использованием системы i700 wireless на пациенте, обязател ьно убедитесь, что:

- ▪ Система i700 wireless простерилизована, как описано в разделе «3.2 Процедура очистки, дезинфекции и стерилизации».
- Используется простерилизованная насадка.

## **4.5 Электробезопасность**

### **1** ПРЕДУПРЕЖДЕНИЕ

- Система i700 wireless относится к устройствам класса I. Система i700 wireless включает в себя рукоятку i700 wireless, беспроводной конц
- ентратор, зарядное устройство для аккумуляторов и аккумуляторную батарею.<br>• Для предотвращения поражения электрическим током систему i700 wireless разрешается подключать только к источнику питания с защитн

млением. Если вы не можете вставить штепсельную вилку, входящую в комплект i700 wireless, в розетку, обратитесь к квалифициров анному электрику для замены штепсельной вилки или розетки. Не пытайтесь обойти данные правила техники безопасности.

- ипользуйте вилку доставления и попользования обливать и полностипать советственности полности полности советст<br>Не используйте вилку заземляющего типа, подключенную к системе i700 wireless, для каких-либо других целей, кро назначению.
- 
- Система i700 wireless использует радиочастотную энергию только для выполнения внутренних функций. Уровень радиочастотного<br>излучения невелик и не создает помех окружающему электромагнитному излучению. чения невелик и не создает помех окружающему электромагнитному излучению
- При попытке доступа к внутренним частям системы i700 wireless существует опасность поражения электрическим током. Доступ к системе разрешен только квалифицированному сервисному персоналу.
- те подключаите систему пло wireless к орычной розетке или удлинителю, т. к. эти соединения не так оезопасны, как электророзеткис<br>заземлением. Несоблюдение этих правил безопасности может привести к следующим опасностям:
- . Общии ток короткого замыкания всего подключенного оборудования может превысить предел, указанный в EN/IEC 60601-1.<br>Сопротивление заземления может превысить предел, указанный в EN/IEC 60601-1.<br>Не ставьте жидкости, такие
- 
- Никогла не проливайте какие-либо жилкости на систему i700 wireless.
- Образование конденсата при изменении температуры или влажности может привести к скоплению влаги внутри системы i700 wireless, что может привести к повреждению системы. Перед подключением системы п'00 wireless к источнику питания, во изоежание ооразования<br>конденсата, убедитесь, что система i700 wireless не менее двух часов находилась при комнатно
- изделия виден конденсат, устроиство 1/00 wireless следует оставить при комнатнои температуре на срок более 8 часов.<br>Отключать систему i700 wireless от источника питания следует только через шнур питания или аккумуляторную
- При отключении шнура питания или аккумуляторной батареи держите их за внешнюю часть.
- Перед отключением убедитесь, что питание устройства отключено с помощью выключателя питания на рукоятке.
- тород отлив силкем усортноса, то так але устроисто отлив спользовать его в промышленных помещениях и больницах (CISPR 11 Class A).<br>Характеристики излучения данного оборудования позволяют использовать его в промышленных п В случае использования в жилых помещениях (для которых обычно требуется стандарт CISPR 11, класс B) данное устройство может не обеспечивать достаточную защиту служб радиочастотной связи.
- Используйте только те аккумуляторы, которые предусмотрены для использования с i700 wireless. Другие аккумуляторные батареи<br>могут привести к повреждению системы i700 wireless
- могут привести к повреждению системы i700 wireless. ▪ Избегайте натяжения используемых с системой i700 wireless кабелей связи, силовых кабелей и т. д.
- Используите только те медицинские адаптеры, которые предусмотрены для использования с i700 wireless. Другие адаптеры могут<br>привести к повреждению системы i700 wireless.
- Не прикасайтесь одновременно к пациенту и разъемам устройства.

### **4.6 Безопасность глаз**

## **1** ПРЕДУПРЕЖДЕНИЕ

- Во время сканирования система i700 wireless излучает яркий свет от своей насадки.
- " Нркии свет, излучаемыи насадкои г/00 wireless, не вреден для глаз. Тем не менее, вы не должны смотреть прямо на яркии свет и направля<br>Ть световой луч в глаза других людей. Как правило, интенсивные источники света могут ость вторичного воздеиствия. Как и при воздеиствии других интенсивных источников света, вы можете испытать временное снижение ос<br>троты зрения, боль, дискомфорт или ухудшение зрения, что повышает риск вторичных несчастных
- внутри рукоятки г/00 wireless расположен светодиод, излучающии волны УФ-с. Это излучение остается только внутри рукоятки г/00<br>Wireless и не выходит наружу. Синий свет в рукоятке i700 wireless предназначен для индикации те светом. Он неопасен для человеческого организм
- Ллина волны светодиода УФ-С составляет 270 285 нм.
- ...<br>Отказ от ответственности за риски, связанные с пациентами с эпилепсией Medit i700 wireless не следует использовать при работе с пациентами, у которых диагностирована эпилепсия, из-за риска возникновения судорог и травм. По этой же причине стоматологический персонал, у которого диагностирована эпилепсия, также не должен использо вать Medit i700 wireless.

## **4.7 Опасность взрыва**

#### **1** ПРЕДУПРЕЖДЕНИЕ

- Система i700 wireless не предназначена для использования вблизи легковоспламеняющихся жидкостей, газов или в среде с высокой конц ентрацией кислорода.
- При использовании системы i700 wireless вблизи легковоспламеняющихся анестетиков существует опасность взрыва.
- Аккумуляторная батарея, используемая с i700 wireless, снабжена предохранительным устройством.
- никумуляторная батарея не должна подвергаться воздеиствию чрезмерного нагрева, такого как солнечныи свет и т. п. Несоблюдение<br>этого требования может привести к взрыву аккумулятора. Пожалуйста, будьте осторожны при хранени Зарядное устройство для аккумуляторов спроектировано таким образом, чтобы регулировать подачу тока после завершения зарядки. Но в случае, если оно не будет использоваться в течение длительного времени, следует отключить питание зарядного устройства
- или извлечь полностью заряженную аккумуляторную батарею из зарядного устройства.

### **4.8 Риск нарушения работы кардиостимулятора и ИКД**

## **1** ПРЕДУПРЕЖДЕНИЕ

- 
- Не используйте систему i700 wireless при работе с пациентами с кардиостимуляторами и устройствами ИКД.<br>Проверьте инструкции каждого производителя на наличие помех со стороны периферийных устройств, таких как компьютеры, и В проверьте инструкции каждого производителя на наличие помех со стороны периферийных устройств, таких как дог мые с системой i700 wireless.

## 5. Информация об электромагнитной совместимости

#### **5.1 Электромагнитное излучение**

Система i700 wireless предназначена для использования в указанной ниже электромагнитной среде. Заказчик или пользователь системы i700 wireless должен убедиться, что она используется в такой среде.

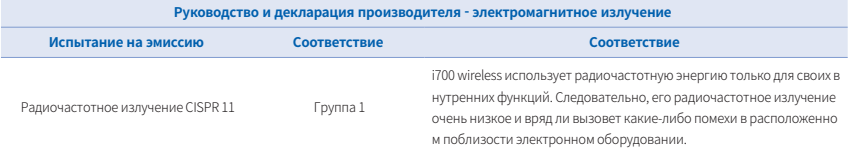

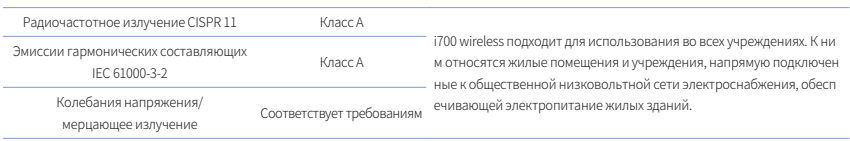

## **ПРЕДУПРЕЖДЕНИЕ**

Система i700 wireless предназначена для использования только медицинскими работниками. Это оборудование/система может вызвать рад иопомехи или нарушить работу расположенного поблизости оборудования. Поэтому для устранения проблемы может потребоваться пере ориентация, перемещение i700 wireless или экранирование места расположения.

#### **5.2 Устойчивость к электромагнитным помехам**

#### ▪ Руководство 1

Система i700 wireless предназначена для использования в указаннои ниже электромагнитнои среде. Заказчик или пользователь систе<br>мы i700 wireless должен убедиться, что она используется в такой среде.

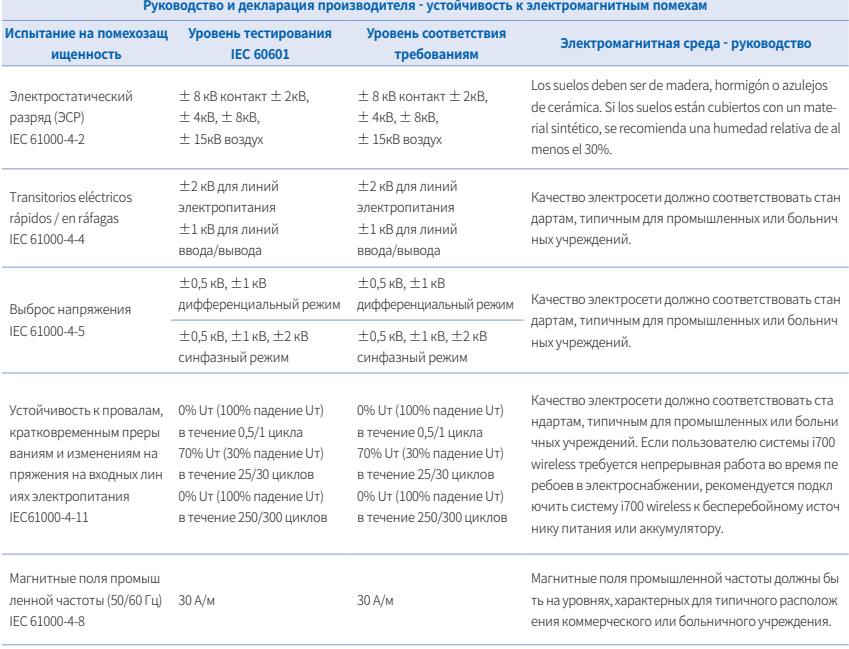

ПРИМЕЧАНИЕ: UT – напряжение переменного тока (AC) до применения тестового уровня.

#### Руководство 2

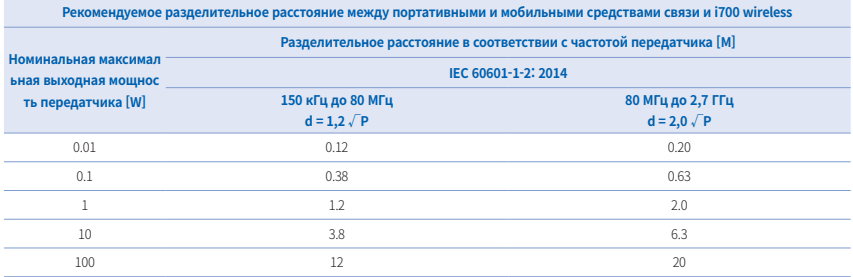

Для передатчиков, рассчитанных на максимальную выходную мощность, не указанную выше, рекомендуемое разделительное расстояние (d) в метрах (м) можно определить при помощи уравнения, применяемого к частоте передатчика, где Р - максимальная выходная мощность пер едатчика в ваттах (Вт) согласно данным производителя передатчика.

ПРИМЕЧАНИЕ 1: При 80 МГц и 800 МГц применяется разделительное расстояние для более высокого частотного диапазона.

ПРИМЕЧАНИЕ 2: Эти рекомендациимогут применяться не во всех ситуациях. На распространение электромагнитных волн влияют поглощение

и отражение от конструкций, предметов и людей.

#### Руководство 3

 Система i700 wireless предназначена для использования в указанной ниже электромагнитной среде. Заказчик или пользователь системы i700 wireless должен убедиться, что она используется в такой среде.

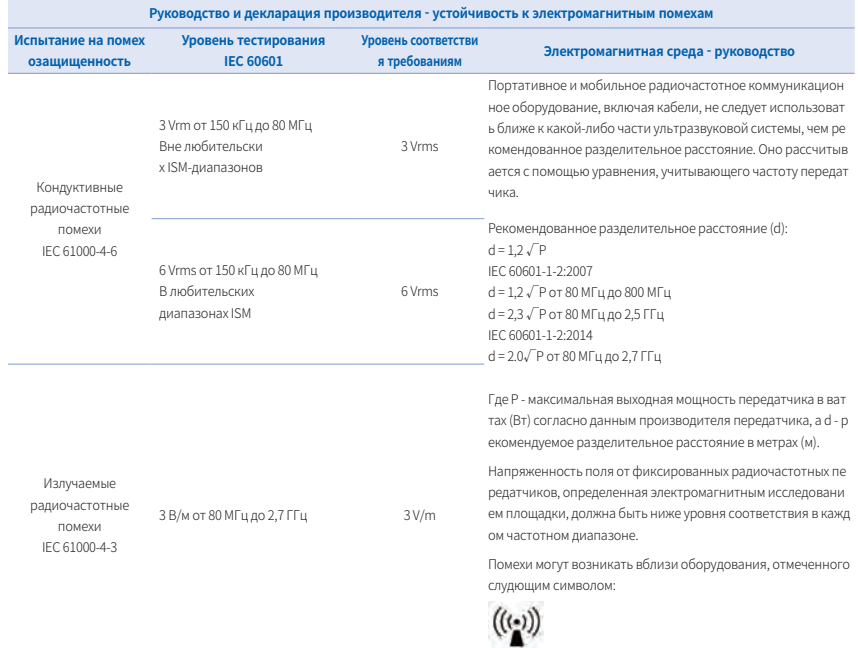

ПРИМЕЧАНИЕ 1: При 80 МГц и 800 МГц применяется более высокий частотный диапазон.

ПРИМЕЧАНИЕ 2: Эти рекомендации могут применяться не во всех ситуациях. На распространение электромагнитных волн влияют поглощение и отражение от конструкций, предметов и людей.

ПРИМЕЧАНИЕ 3: Диапазоны ISM (промышленные, научные и медицинские) между 150 кГц и 80 МГц составляют от 6,765 до 6,795 МГц; от 13,553 МГц до 13,567 МГц; от 26,957 МГц до 27,283 МГц и от 40,66 МГц до 40,70 МГц.

### ▪ Руководство 4

Система п/U wireless предназначена для использования в электромагнитнои среде с контролируемым уровнем излучаемых радиочастотных<br>помех. Портативное оборудование радиочастотной связи должно использоваться на расстоянии не

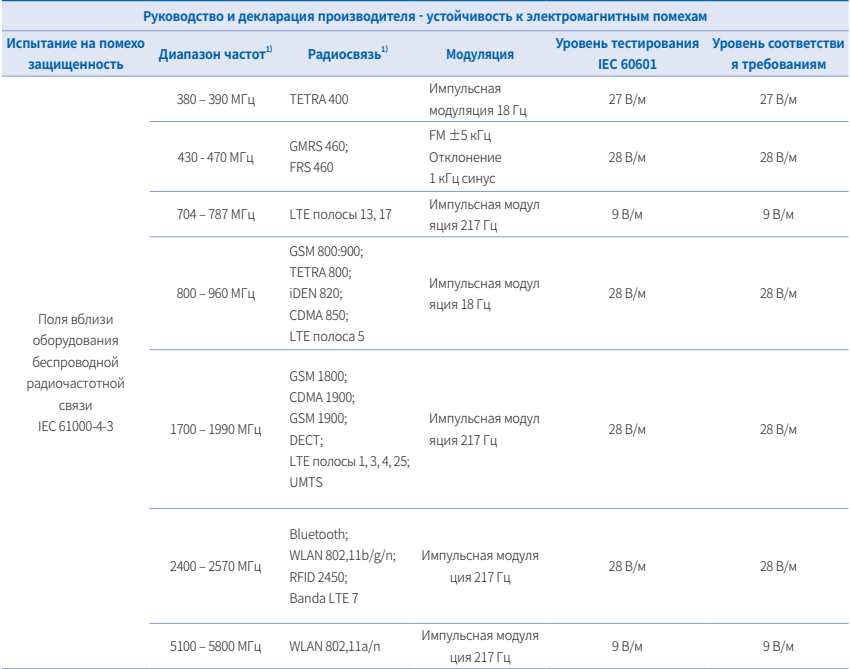

ПРИМЕЧАНИЕ: Эти рекомендации могут применяться не во всех ситуациях. На распространение электромагнитных волн влияют поглощение и отражение от конструкций, предметов и людей.

## **1** ПРЕДУПРЕЖДЕНИЕ

- Следует избегать использования i700 wireless рядом с другими устройствами или на других устройствах, так как это может привести к его неправильной работе. Если такое использование необходимо, рекомендуется наблюдать за этим и другим оборудованием, чтобы убедиться, что они работают должным образом.
- использование аксессуаров, преобразователеи и кабелеи, отличных от указанных или предоставленных компаниеи Medit для и (UU wireless,<br>может привести к высокому электромагнитному излучению или снижению электромагнитной поме привести к его неправильной эксплуатации.

1 Для некоторых сервисов включены только частоты восходящей линии связи.

### 6. Информация о соответствии требованиям беспроводной связи

#### **6.1 Заявление о соответствии требованиям FCC**

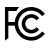

Заявление Федеральной комиссии по связи (FCC) о помехах

Данное оборудование было протестировано и признано соответствующим ограничениям для цифрового устройства класса B в соответствии с частью 15 правил FCC. Эти ограничения предназначены для обеспечения разумной защиты от вредных помех при установке оборудования в жилых помещениях. Данное оборудование генерирует, использует и может излучать радиочастотную энергию и, если оно не установлено и н е используется в соответствии с инструкциями, может создавать вредные помехи для радиосвязи. Однако, нет никакой гарантии, что помехи н е возникнут в отдельных случаях установки. Если данное оборудование действительно вызывает вредные помехи для радио или телевидения, что можно определить, выключив и вновь включив оборудование, пользователю рекомендуется попытаться устранить помехи одним из следу ющих способов:

- Переориентировать или переместить приемную антенну.
- Увеличить расстояние между оборудованием и приемни
- .<br>Полключить оборудование к розетке в цепи, отличной от той, к которой полключен приемник.
- Обратиться за помощью к дилеру или опытному специалисту по радио/телевидению

Данное устройство соответствует части 15 правил FCC. Эксплуатация осуществляется при соблюдении двух следующих условий: (1) данн ое устройство не должно создавать вредных помех и (2) данное устройство должно принимать любые помехи, включая помехи, которые могут привести к нежелательной работе.

Предостережение FCC. любые изменения или модификации, явно не одобренные сторонои, ответственнои за соблюдение нормативных треб<br>ований, могут лишить пользователя права на эксплуатацию данного оборудования.

Данное устройство и его антенна(ы) не должны располагаться рядом или работать совместно с любой другой антенной или передатчиком. FCC No.: 2A2QM-MD-IS0300

### ВАЖНОЕ ПРИМЕЧАНИЕ:

Заявление FCC о радиационном воздействии:

Данное оборудование соответствует ограничениям FCC на радиационное воздействие, установленным для неконтролируемой среды.

Данное оборудование следует устанавливать и эксплуатировать на расстоянии не менее 20 см между радиатором и телом пользователя.

#### **6.2 Заявление о соответствии требованиям KC**

Данное цифровое устройство класса B соответствует требованиям канадского стандарта ICES-003.

Это устройство соответствует стандартам RSS Министерства промышленности Канады, не требующим лицензирования.

Эксплуатация осуществляется при соблюдении двух следующих условий: (1) данное устройство не должно создавать помех и (2) данное устрой ство должно принимать любые помехи, включая помехи, которые могут привести к нежелательной работе устройства.

Любые изменения или модификации, явно не одобренные производителем, могут лишить пользователя права на эксплуатацию данного обор удования.

Данное устройство и его антенна(ы) не должны располагаться рядом или работать совместно с любой другой антенной или передатчиком.

Устройство может автоматически прекратить передачу в случае отсутствия информации для передачи или сбоя в работе. Обратите внимание, что это не запрещает передачу управляющей или сигнальной информации или использование повторяющихся кодов, если этого требует техн ология.

#### IC No.: 27675MD-IS0300

#### ВАЖНОЕ ПРИМЕЧАНИЕ:

Заявление IC о радиационном воздействии

Данное оборудование соответствует ограничениям IC RSS-102 на радиационное воздействие, установленным для неконтролируемой среды. Д анное оборудование следует устанавливать и эксплуатировать на расстоянии не менее 20 см между радиатором и телом пользователя

#### Уведомление о передающей антенне

Данный радиопередатчик [IC: 27675MD-IS0300] одобрен Министерством инноваций, науки и экономического развития Канады для работы с пе<br>речисленными ниже типами антенн с указанным максимально лопустимым коэффициентом усиления ними ниже типами антенн с указанным максимально допустимым коэффициентом усиления. Не включен с коэффициентом усиления, превышающим максимальный коэффициент усиления, указанный для любого из перечисленных типов, категори чески запрещены для использования с данным устройством.

#### Список антен

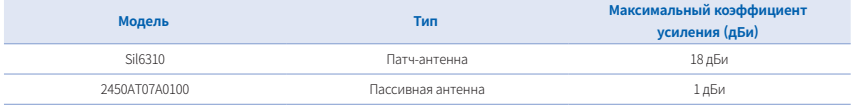

**6.3 Заявление о соответствии требованиям KC**

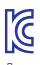

Данное устройство было протестировано на соответствие требованиям для использования в бизнес-среде. При использовании в жилых поме щениях существует риск возникновения радиоволновых помех.

## **6.4 Заявление о соответствии требованиям TELEC (Japan)**

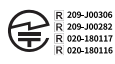

## 7. Технические параметры

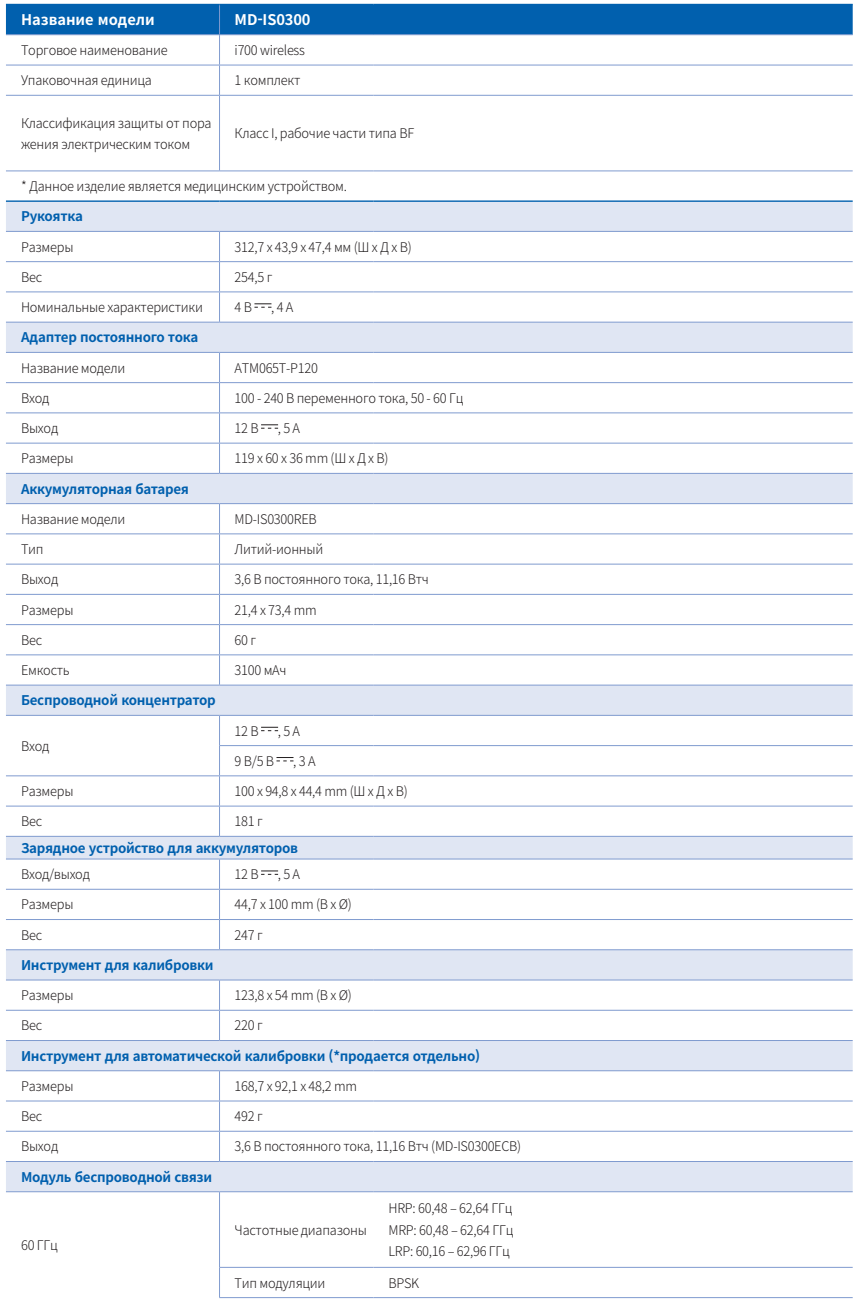

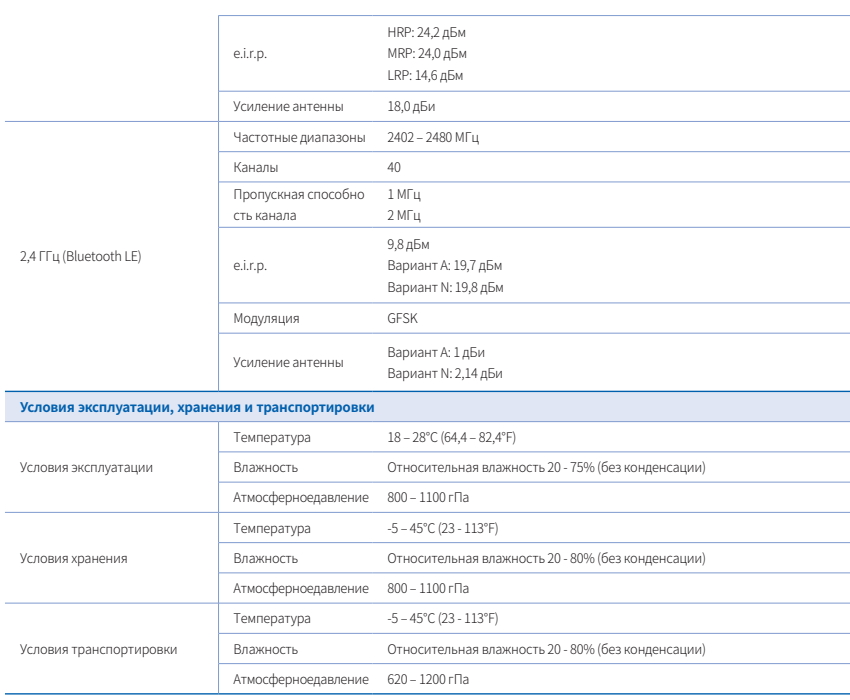

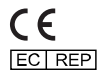

Medit Corp. F9, F10, 8, Yangpyeong-ro 25-gil, Yeongdeungpo-gu, Seoul, 07207, Rep. of Korea Tel: +82-02-2193-9600

Контакты службы поддержки

Email: support@medit.com Tel: +82-070-4515-722